## **Schneller Einstieg in Dokuplan**

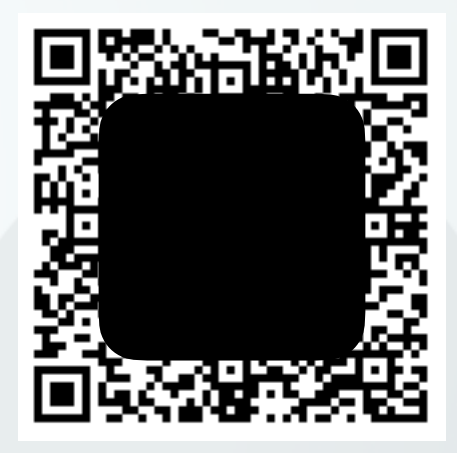

Laden Sie auf Ihrem Tablet die App **Dokuplan**

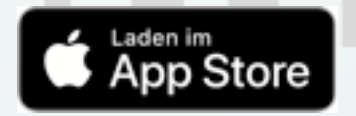

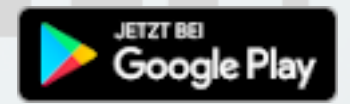

Zur Einführung in die App gibt es zwei Videos:

- [Dokuplan für Reisemobile, Teil 1, Bauteil anlegen](https://youtu.be/omx4uTTwVcI)
- [Dokuplan für Reisemobile, Teil 2, Artikel anlegen](https://www.youtube.com/watch?v=_wgX0izqkvE)

Wenn Sie mit der Dokuplan App den QR-Code einlesen, wird ein Zugangsprofil mit dem Namen "Standard" für den Dokuplan Server eingerichtet. Sie können nun ein Daten-Grundgerüst vom Server laden.

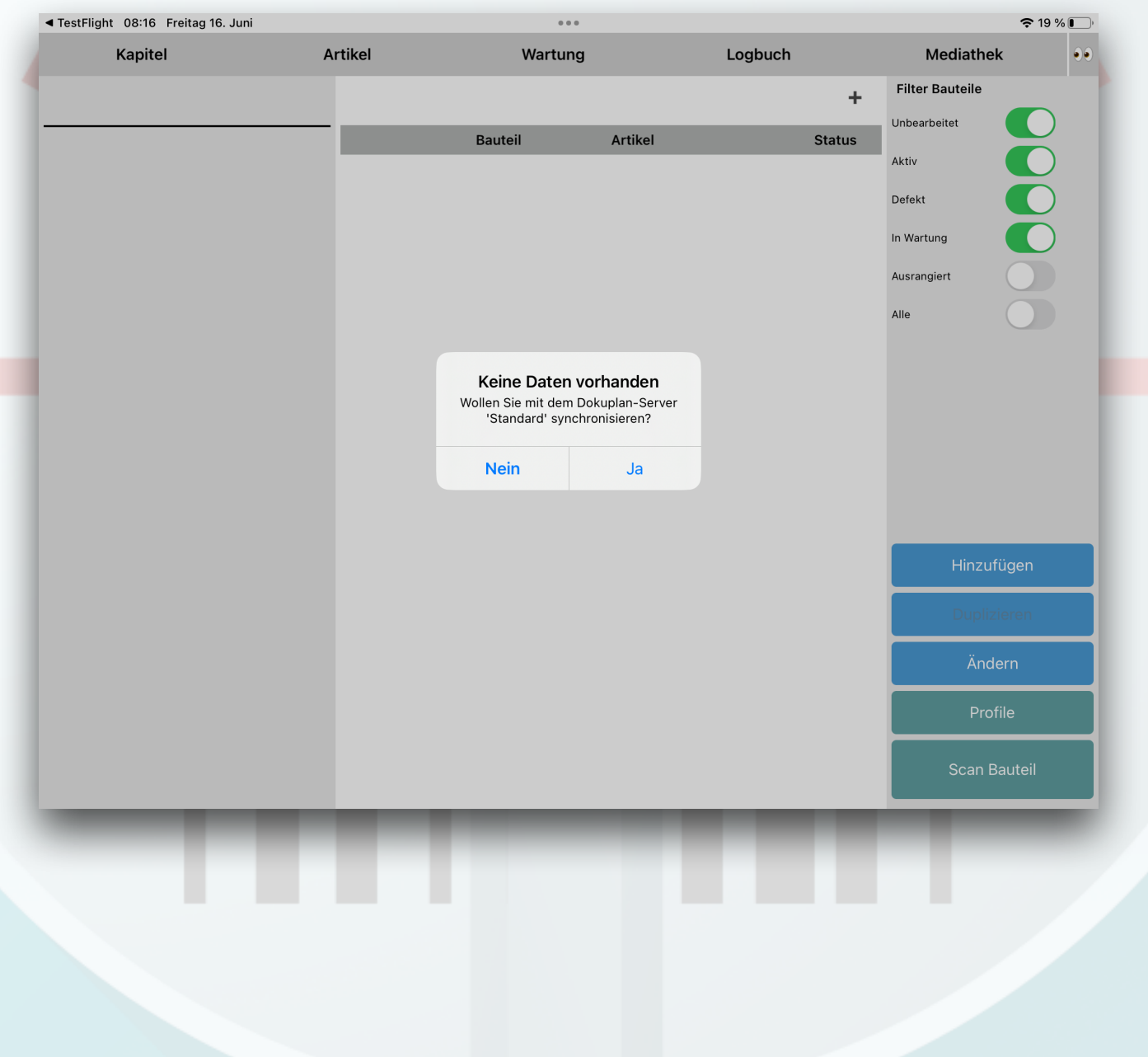

Nach Abschluss des Ladevorgangs haben Sie ein elektronisches Handbuch mit einer Kapitelstruktur, in die Sie die einzelnen Bauteile Ihres Fahrzeugs einsortieren können.

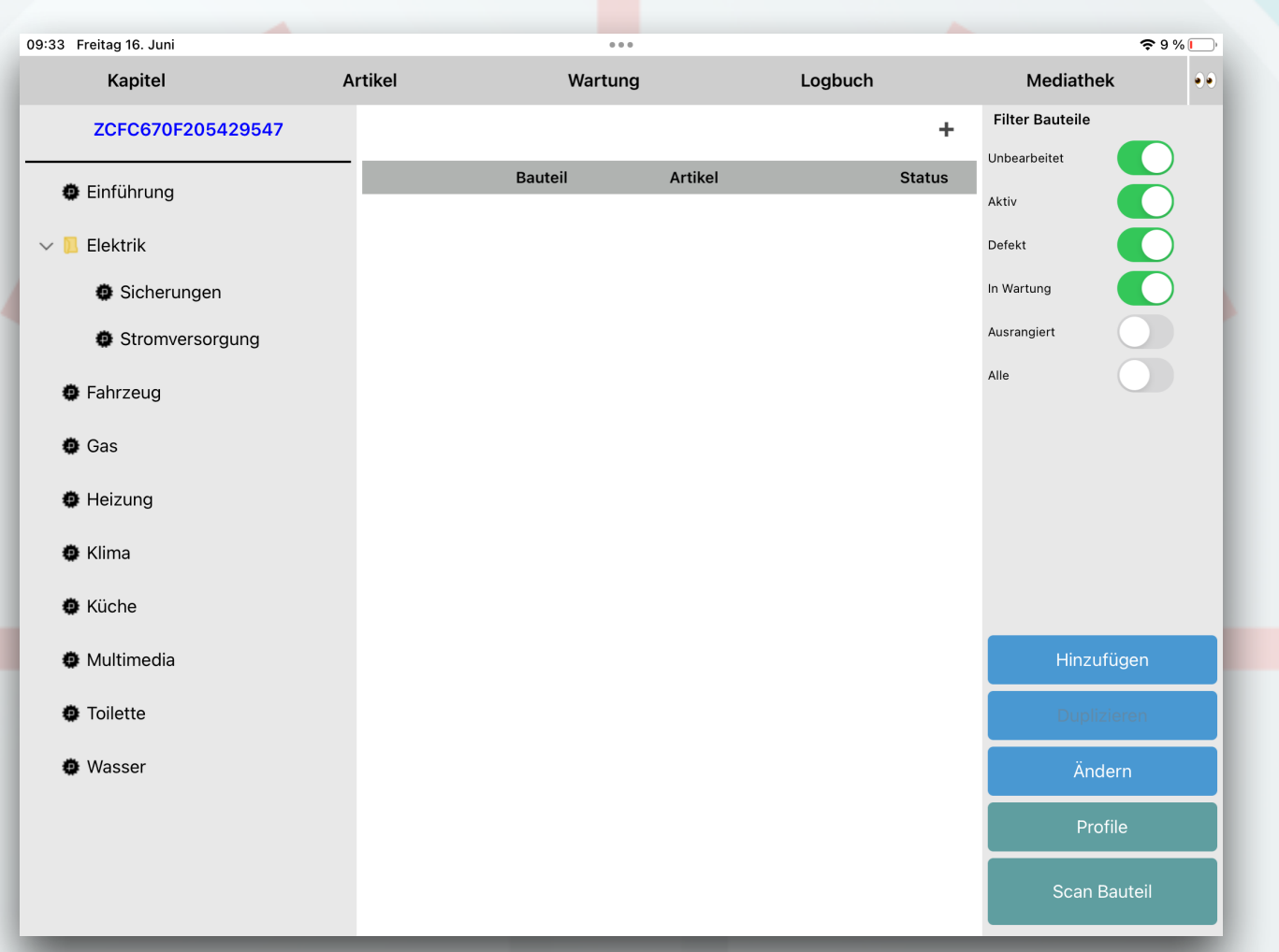

Die Kapitelstruktur ist ein Vorschlag. Sie können die Hierarchie und die Bezeichnungen ändern, Sie können auch neue Kapitel hinzufügen oder löschen. Vom Server laden Sie keine Bauteile, wohl aber Artikel, die Sie dann Ihren Bauteilen zuordnen können.

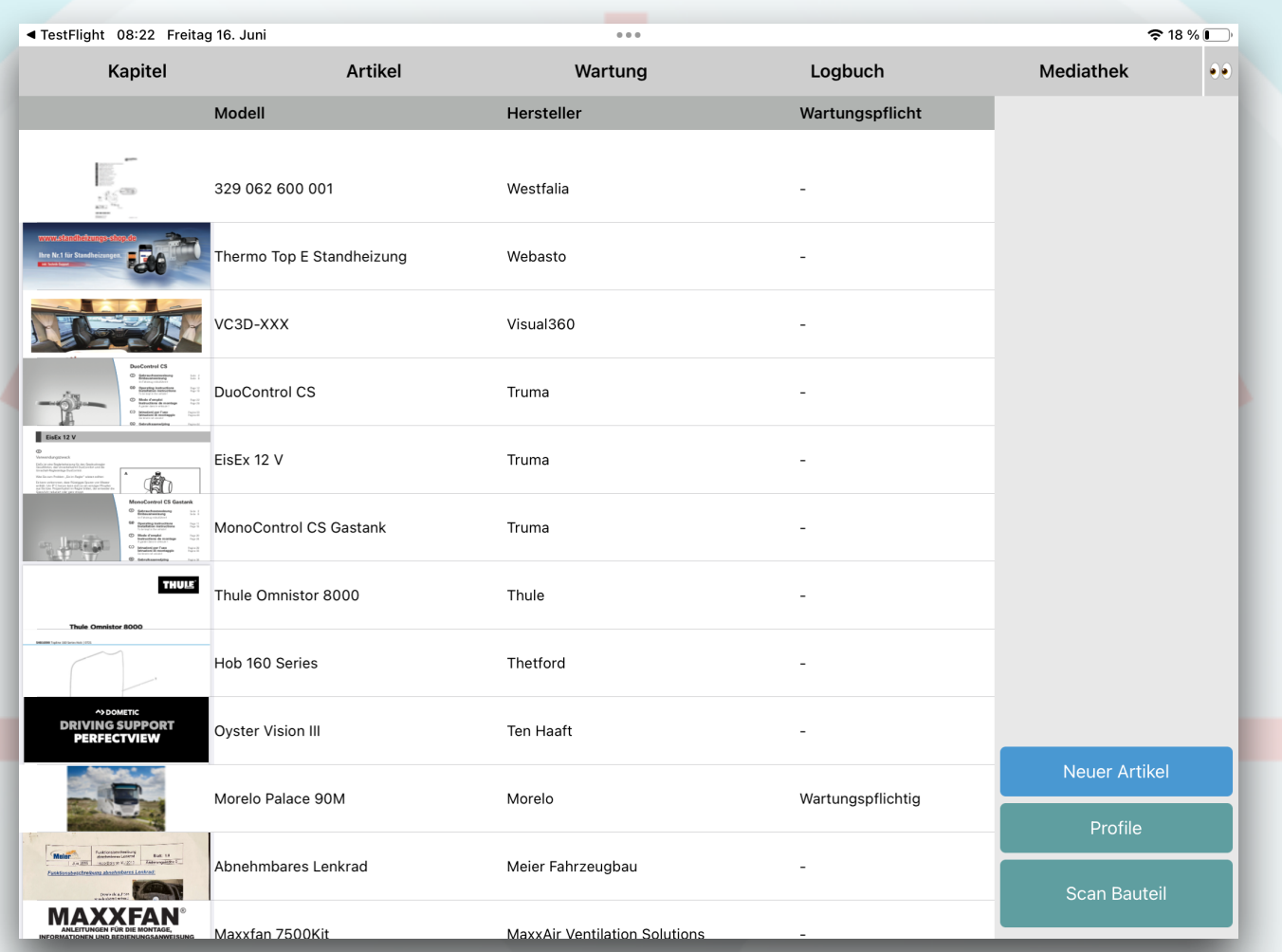

So sieht die Artikelliste nach dem Ladevorgang aus.

Wenn Sie auf die Spaltenüberschriften der Tabelle tippen, wird die Tabelle neu sortiert.

Haben Sie auch andere Artikel in Ihrem Fahrzeug verbaut? Dann fügen Sie sie jetzt hinzu. Vorher können Sie ihr Bauteil nicht anlegen und in Ihr elektronisches Handbuch einsortieren.

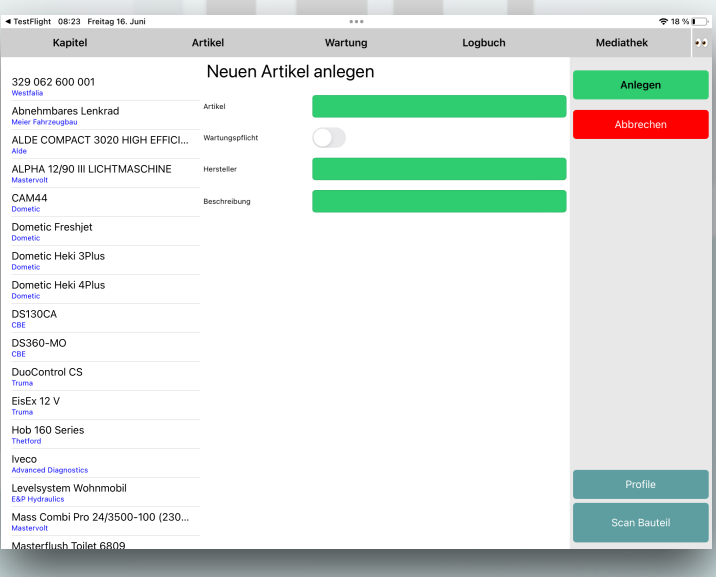

Jedem Artikel und jedem Bauteil können Sie Bilder und Handbücher, sowie Internet-Lesezeichen hinzufügen. Zu jedem Bauteil wird ein Logbuch und optional eine Wartungsliste geführt.

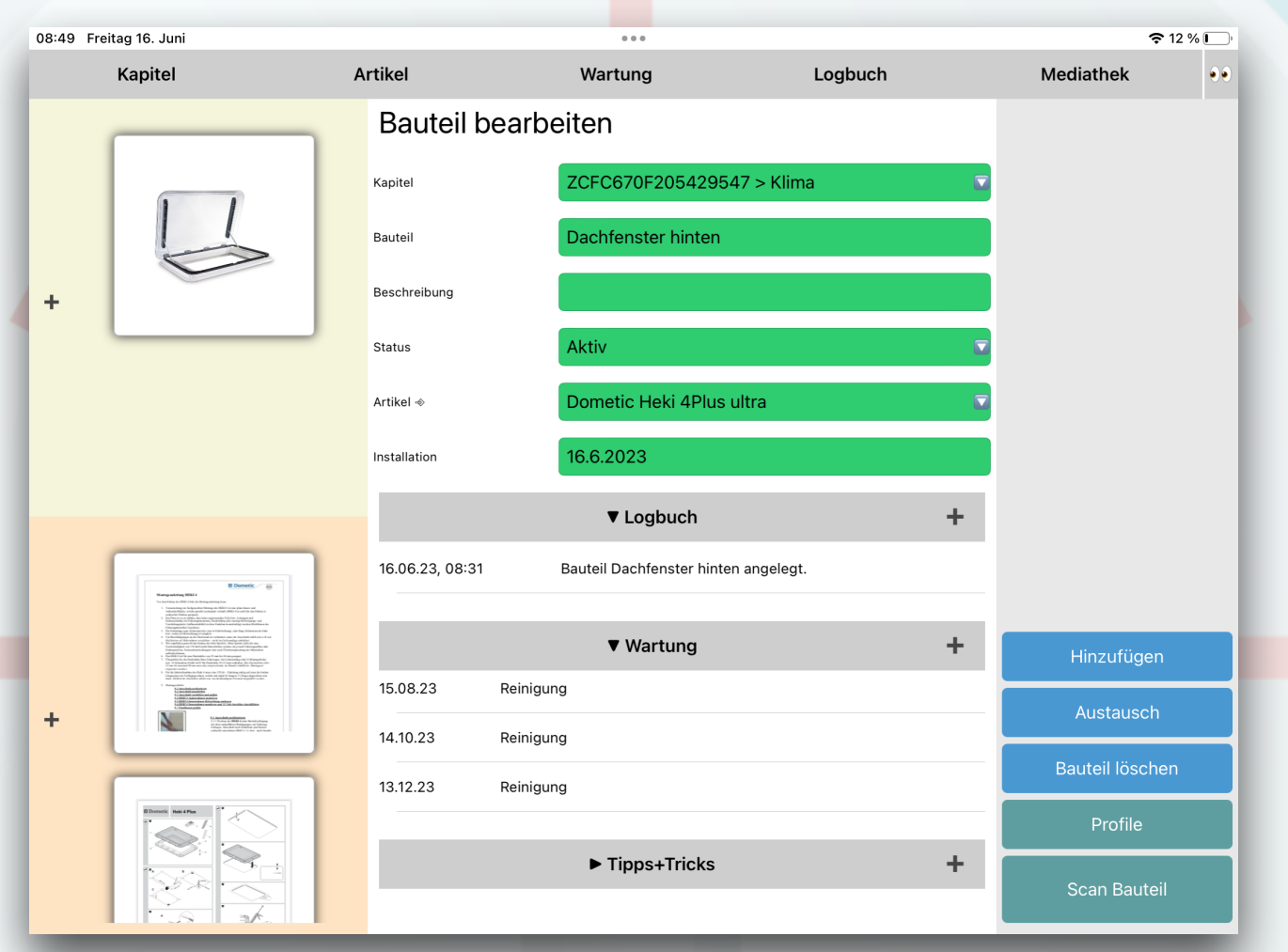

Auf der Seite "Bauteil bearbeiten" werden Ihnen alle Informationen zu dem verwendeten Artikel und dem konkreten Bauteil angezeigt.

Wenn der Artikel das Kennzeichen "wartungspflichtig" hat, werden automatisch die nächsten Wartungstermine auf der Basis des Installationsdatums errechnet. Schauen Sie dazu im Artikel unter "Wartungsformulare".

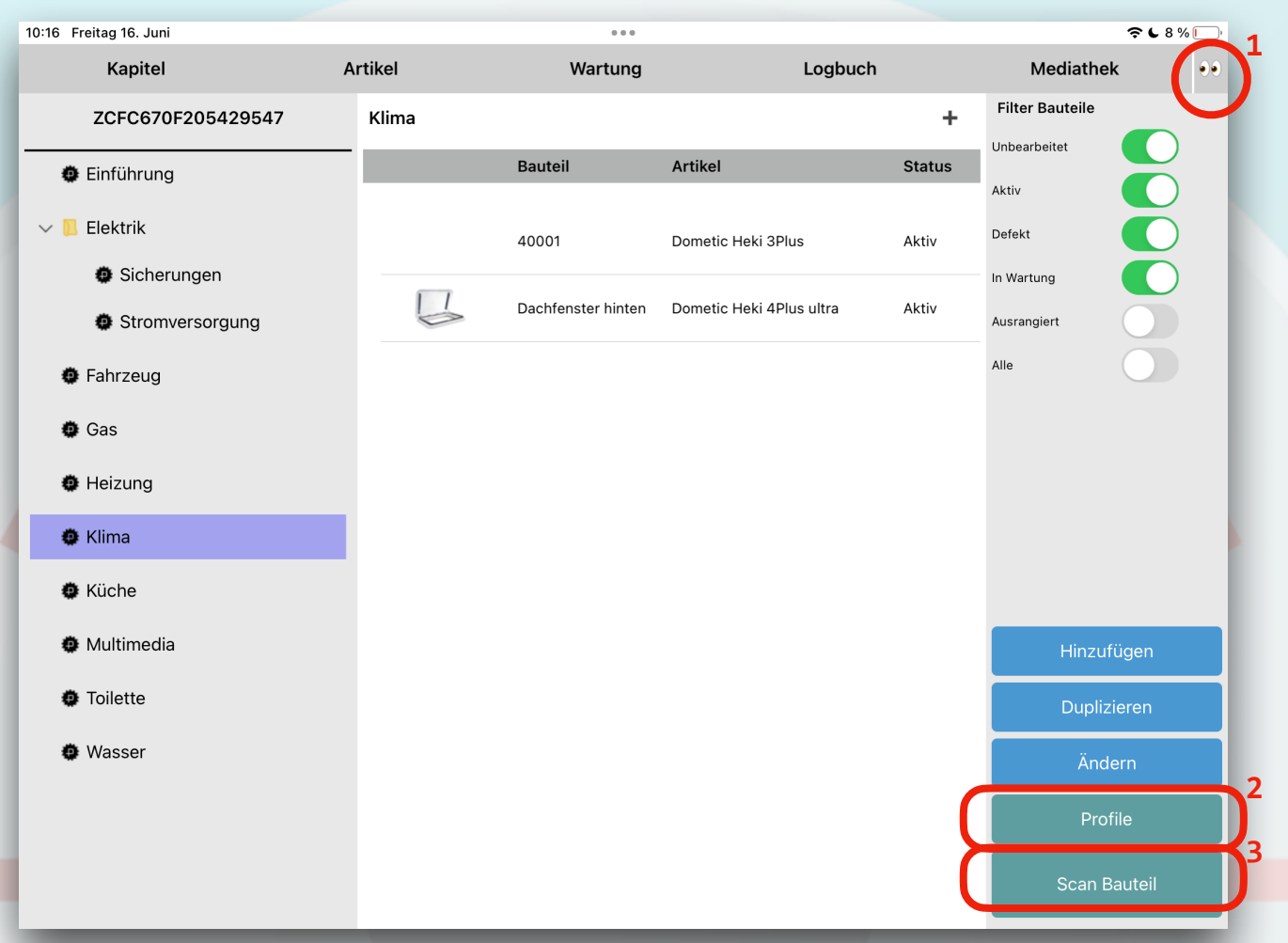

## **Suchen (1)**

Es gibt eine Volltextsuche.

## **Profile (2)**

Jedes Profil enthält Zugangsdaten und eine Datenbank.

## **Scan Bauteil (3)**

Wenn Sie Ihre Bauteile nummerieren und sie mit entsprechenden Strichcodes bekleben, können Sie per eingebauter Kamera den Barcode scannen und haben dann sofort die Bauteildaten auf dem Schirm.